## 多媒体小教室设备使用常见问题答疑

一、设备没电,电脑打不开该如何处理?

请先检查教室后方电源箱空开是否推上;然后检查黑板左下方电源插头是否接通。 二、大屏无信号、黑屏或者显示安卓界面,该如何处理?

1、教学楼 F 区希沃 (SEEVO): 请点击电源指示灯旁边, 触控菜单里的"INPUT" 项,在弹出界面点选"内置电脑"信道。

2、其它教学区希沃 (SEEVO): 请点击大屏右下角齿轮形状的"设置"键, 在弹出 界面点选 HDMI1 信道。

3、其它教学区鸿合(HiteVision): 请点击大屏鸿合 LOGO 正下方"信号源"键, 在 弹出界面点选高清 2 信道。

三、大屏显示电脑桌面,但没有桌面图标,该如何处理?

请同时按下键盘上"WIN 键" (ctrl 和 alt 之间, windows 视窗图标) 和 P 键, 在弹 出界面点选"复制"选项。

四、播放音视频音量太小该如何处理?

请先检查电脑音量,再检查大屏音量。大屏音量调节方式:

教学楼 F 区希沃 (SEEVO): 请点击电源指示灯旁, 触控菜单里的"VOL+";

其它教学区希沃(SEEVO): 请点击大屏右下角的"喇叭"形状按钮;

其它教学区鸿合 (HiteVision): 请点击鸿合 LOGO 正下方"音量+/-"键。

五、如问题还未解决,请电话联系我们。电话:85319584

请扫描二维码关注"西安外国语大学信息技术中心",可获取更多操作指南和最新资讯;扫描"智 能问答系统"二维码, 在对话框中输入您所关心的问题, 机器人"小西速"即可为您服务。

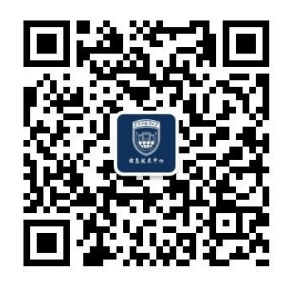

信息化处·信息技术中心 智能问答系统

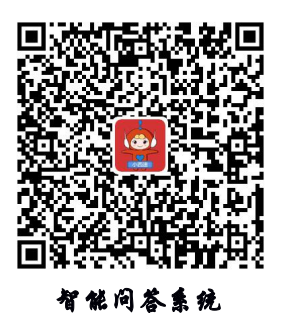

2021 年 2 月